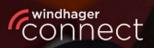

Welcome to

# Windhager Connect

## Windhager Connect

## Instructions

Professional

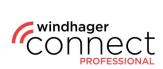

### **Contents:**

| DEFINITION OF TERMS               |
|-----------------------------------|
| <u>1. GENERAL5</u>                |
| <b><u>2. INVITATIONS</u></b>      |
| 3. SYSTEM ACTIVATION7             |
| 4. SYSTEMS OVERVIEW               |
| 5. SEARCH FUNCTION                |
| <u>6. SYSTEMS9</u>                |
| 6.1. Systems: Operator Invitation |
| 6.2. SYSTEMS: PARAMETER           |
| 7. ORGANIZATIONS                  |
| 8. USER RIGHTS                    |

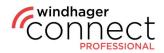

### NOTE:

All work and system service must be carried out by trained professionals only; and the local safety regulations must always be followed; in the event that the instructions in this document should contradict or conflict these regulations, the local safety regulations should always be followed and the work/instructions should not be carried out; WINDHAGER ZENTRALHEIZUNG GMBH, ÖSTERREICH assumes no liability for any damage to individuals or property due to improper execution of the instructions and/or by violating local safety regulations! Subject to changes and translation errors.

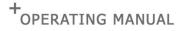

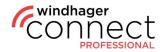

### **Definition of Terms**

#### **Organization:**

Organization is the general term for a company that uses Windhager Connect. Individual organizations can be divided into several sub-organizations.

#### **Organization Owner:**

The organization owner is entitled to create sub-organizations in Windhager Connect and to add/change their permissions. In addition, the owner is entitled to invite other administrators, technicians and members to the organization. Important to note: When creating a new organization, the owner must have a valid email address. There can be a maximum of one owner per organization.

#### Administrator/Technician/Member of an Organization:

The differences in the levels of permission can be found on the last page of this document under **<u>8. User rights</u>**.

#### **Connected/Operated Systems:**

The connected systems are all systems that are assigned to the organization. The operated systems are systems of which the corresponding organization is explicitly declared as the operator.

#### **Resident:**

An authorized user of the myComfort app (for example: tenant)

#### **Operator – Individual:**

An individual who has access to extended functions in the myComfort app and is authorized to invite residents to Windhager Connect.

#### **Operator – Organization:**

An organization or company that uses the heating system (for example: housing association)

#### System Owner:

Legal owner of the heating system. The system owner has the authorization to decide which individuals or organizations can see and/or change the heating system's data.

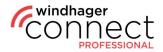

### 1. General

password.

After registering, log in at <u>https://connect.windhager.com/login</u> with your username and

If you click on your username, you can edit your personal details, set the language and see your active devices. The active devices are all devices on which your account is currently logged in. Using the "Log out" button, you can log out of any device which you do not want to use at the time.

| Connect            | A                   | unt Color                                     |         |                                                           |                                                   |                          |                    |
|--------------------|---------------------|-----------------------------------------------|---------|-----------------------------------------------------------|---------------------------------------------------|--------------------------|--------------------|
| (Q) Max Mustermann | Accou               |                                               |         |                                                           |                                                   |                          |                    |
| Activate system    | -                   |                                               |         |                                                           |                                                   |                          |                    |
| My systems         | Userstatus          | Standard                                      | Activ   | e devices                                                 |                                                   |                          |                    |
| Systems overview   | First and last name | Max Mustermann                                | This de | vice                                                      |                                                   |                          |                    |
| Organizations      | E-mail              | max.mustermann@example.com                    | Туре    | Device name                                               |                                                   |                          | Latest<br>activity |
| 🚯 Musterfirma GmbH | Address Line 1      | Teststraße 1                                  | Ģ       | Chrome 105 Mac OS, 0459cc81-d40d-417<br>aecb-449463t2a8e1 |                                                   | 170-<br>22<br>09:17:48   |                    |
| Terms of Use       | Address Line 2      | Apartment, suite, unit, building, floor, etc. |         |                                                           |                                                   |                          |                    |
| Windhager.com      | Postal code         | 5201                                          | Other d | evices<br>Device                                          | VIII VALUEN                                       | Latest                   | -                  |
| Logout             | City                | Seekirchen                                    | Туре    | name                                                      | Identification                                    | activity                 |                    |
| Version 2.5.0      | Region              | Salzburg                                      | Ç       | Firefox 104                                               | Windows, 79/4d214-cc56-<br>4e73-a13a-a09/52428448 | 2022-09<br>22<br>08:55:0 | Log                |
|                    | Country             | Austria ~                                     |         |                                                           |                                                   |                          |                    |
|                    | Language            | English ~                                     |         |                                                           |                                                   |                          |                    |
|                    |                     | Save changes                                  |         |                                                           |                                                   |                          |                    |
|                    |                     |                                               |         |                                                           |                                                   |                          |                    |
|                    | Current password    | Current password                              |         |                                                           |                                                   |                          |                    |
|                    | New password        | New password                                  |         |                                                           |                                                   |                          |                    |

#### Note

Before you can use all the features, you must confirm your email address. If you can't locate the email we've sent, please make sure to check your spam folder and whether your mailbox is full.

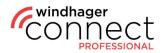

### 2. Invitations

Under **"Invitations"** you will find all invitations that have been sent to you. You will also receive these via email. If you have accepted the invitation, this will be confirmed in the system, and you can navigate directly to that specific page by clicking **"View ..."** 

| (Q) Max Mustermann                         | Invitation to organization.                                                                                |
|--------------------------------------------|----------------------------------------------------------------------------------------------------|
| $\hat{\mathcal{X}}$ Invitations $\bigcirc$ |                                                                                                    |
| Invitation to organization.                | Testfirma                                                                                                  |
| Activate system                            | You have been invited to a Windhager organization as owner.                                                |
| My systems                                 | By accepting this invitation, you grant access to your data for following organisations:  Musterfirma GmbH |
| Systems overview                           |                                                                                                    |
| Organizations                              | Accept invitation Reject invitation                                                                        |
| 🚯 Musterfirma GmbH                         |                                                                                                    |
| Terms of Use                               |                                                                                                    |
| Windhager.com                              |                                                                                                    |
| Logout                                     |                                                                                                    |
| Version 230                                |                                                                                                    |

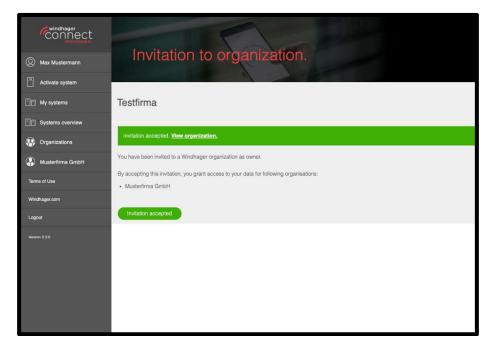

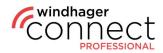

### 3. System Activation

To activate a new system, click on **"Activate System"** in the menu on the left. A popup window will appear, here you will have to enter the serial number and the test number of the system. After entering the details here, click on **"Start Activation Process."** In the next window, you can now enter all further data (see screenshot 2 below) and confirm with **"Activate."** 

| Windhager<br>CONNECT  | System               |                  | view                       |                                                |            | Search systems    |                   | Q <b>*</b>        |
|-----------------------|----------------------|------------------|----------------------------|------------------------------------------------|------------|-------------------|-------------------|-------------------|
| Activate system       |                      | 1.200            | à                          |                                                |            |                   |                   |                   |
| My systems            | Activated systemetry | ems              |                            |                                                |            |                   | () Acti           | vate a new system |
| 🔠 Systems overveer    | Affiliation          | System           |                            | Address -                                      | Labels     | Serial number     | MAC               | Notifications     |
| Organizations         | Windhager Österreich | Musterfrau Erika | a                          | Teststraße 1, 5201 Seekirchen,<br>Salzburg, AT |            | 00100917030103113 | 00:23:43:00.4c:ab | 17.50             |
| 🚯 Musterlinna GmbH    |                      |                  |                            |                                                | I from 1   |                   |                   |                   |
| Customer notification |                      |                  |                            |                                                |            |                   |                   |                   |
|                       |                      |                  |                            |                                                | ×          |                   |                   |                   |
| Windhager.com         |                      |                  |                            | Activate a new system                          |            |                   |                   |                   |
| Lagout                |                      |                  |                            |                                                |            |                   |                   |                   |
| Wreten 230            |                      |                  | Serial numb                |                                                |            |                   |                   |                   |
|                       |                      |                  |                            | 7030103113                                     |            |                   |                   |                   |
|                       |                      |                  | Test number<br>5673ab      |                                                |            |                   |                   |                   |
|                       |                      |                  |                            |                                                |            |                   |                   |                   |
|                       |                      |                  | 9                          | Start activati                                 | on process |                   |                   |                   |
|                       |                      |                  |                            |                                                |            |                   |                   |                   |
|                       |                      |                  |                            |                                                |            |                   |                   |                   |
|                       |                      |                  |                            |                                                |            |                   |                   |                   |
|                       |                      |                  |                            |                                                |            |                   |                   |                   |
|                       |                      |                  |                            |                                                |            |                   |                   |                   |
|                       |                      |                  |                            |                                                |            |                   |                   |                   |
|                       |                      |                  |                            |                                                |            |                   |                   |                   |
| "connect              |                      |                  |                            |                                                |            |                   |                   |                   |
| Normalian.            | System               |                  | Now                        | - Var                                          |            |                   |                   | 0                 |
| Max Mustermann        | oysten               |                  | AIGAN                      |                                                |            | Search systems    |                   | Q ~               |
| Activate system       |                      |                  |                            |                                                |            |                   |                   |                   |
| My systems            | Activated syste      | ems              |                            | Activate a new system                          | ×          |                   | (+) Acti          | vate a new system |
| []] Systems overview  |                      |                  |                            | Activate a new system                          |            |                   |                   |                   |
| Organizations         |                      |                  | Serial numb                | er: 00100917030103113                          |            |                   |                   |                   |
| Musterfirma GmbH      |                      |                  | 0                          | Change system                                  |            |                   |                   |                   |
| Terms of Use          |                      |                  | Musterfra                  | . Toka                                         |            |                   |                   |                   |
| Windhager.com         |                      |                  |                            |                                                | _          |                   |                   |                   |
| Logeut                |                      |                  | Teststraß<br>Street addres | e 2<br>s, P.O. box, company name, clo          |            |                   |                   |                   |
|                       |                      |                  | Address I                  |                                                |            |                   |                   |                   |
| Westion 23.0          |                      |                  | Apartment, su              | ite, unit, building, floor, etc.               |            |                   |                   |                   |
|                       |                      |                  |                            |                                                |            |                   |                   |                   |
|                       |                      |                  | Seekirche                  | n                                              |            |                   |                   |                   |
|                       |                      |                  | Salzburg<br>State, Provinc | 0                                              |            |                   |                   |                   |
|                       |                      |                  | Country                    |                                                |            |                   |                   |                   |
|                       |                      |                  | Austria                    |                                                | ÷          |                   |                   |                   |

**Note:** The owner of the system will receive an invitation by email. If the invitation is accepted this, the owner will receive another email to accept the technician organization.

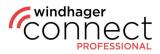

### 4. Systems Overview

In **"System Overview"** you can see all systems that have already been activated. You can also use the **search function in the top right area** to search for specific systems.

| Windhager     Connect | Syster           | ms overvie       | w                                      |    |             | Search syst       | ams             | Q v                               |
|-----------------------|------------------|------------------|----------------------------------------|----|-------------|-------------------|-----------------|-----------------------------------|
| My systems            | Activated sys    | stems            |                                        |    |             |                   | $\oplus$        | Activate a new system             |
| Systems overview      | Affiliation      | System ~         | Address                                | 14 | Labels      | Serial number     | MAC<br>address  | <ul> <li>Notifications</li> </ul> |
| Organizations         | Musterfirma GmbH | Musterfrau Erika | Musterstraße 2, 5201<br>Seekirchen, AT |    |             | 00100917030103113 | 00:23:43:00:4c: | ab 🖉                              |
| Musterfirma GmbH      |                  |                  |                                        | 1  | to 1 from 1 |                   |                 |                                   |
| Terms of Use          |                  |                  |                                        |    |             |                   |                 |                                   |
| Windhager.com         |                  |                  |                                        |    |             |                   |                 |                                   |
| Logout                |                  |                  |                                        |    |             |                   |                 |                                   |
| Winton 240            |                  |                  |                                        |    |             |                   |                 |                                   |

### 5. Search Function

You have the option to **filter according to various criteria in the search**. The filter function also includes the address or certain labels. In the case of an unfiltered search, the name of the system is the default criteria.

| windhager     CONNECT     MextMustermann | Syster           | ms overvie       | ew P                                   |       |            | Search systems                                                |       | Q ^           |
|------------------------------------------|------------------|------------------|----------------------------------------|-------|------------|---------------------------------------------------------------|-------|---------------|
| Activate system                          | Activated sys    |                  |                                        |       |            | ✓ System<br>Address<br>Labels<br>Serial number<br>MAC address | _     |               |
| Systems overview                         | Affiliation      | System ~         | Address                                | ~ Lab | els Serial | Notifications<br>City                                         | ~     | Notifications |
| Organizations                            | Musterfirma GmbH | Musterfrau Erika | Musterstraße 2, 5201<br>Seekirchen, AT |       | 00100      | Postal code<br>Country                                        | 4c:ab |               |
| Musterfirma GmbH                         |                  |                  |                                        |       |            | Owner<br>Resident                                             |       |               |
| Terms of Use<br>Windhager.com            |                  |                  |                                        |       |            | Operator<br>Technician<br>Component<br>Hardware<br>Software   |       |               |
| Logout                                   |                  |                  |                                        |       |            | Operating hours<br>Starts                                     |       |               |
| Version 24.0                             |                  |                  |                                        |       |            | Fuel consumption total<br>Output Rating                       |       |               |
|                                          |                  |                  |                                        |       |            |                                                               |       |               |

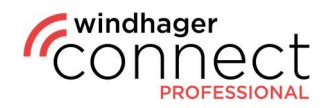

### 6. Systems

Clicking on an attachment opens its detail page. Here you can find the name, address and a symbolic picture of the system. You can edit the name by clicking on the  $\checkmark$  icon. You can edit the notification settings, replace the web server, as well as change the owner. An overview of the approvals already made in addition to the buttons for inviting new residents, operators and technicians are located in the bottom area. Residents are authorized to use the myComfort app; they must log in to Windhager Connect once using their user data and accept the invitation to the system (see <u>2. Invitations</u>).

| connect          | Management                                                                                                    | Jan -                      |                            |                       |
|------------------|----------------------------------------------------------------------------------------------------|----------------------------|----------------------------|-----------------------|
| Activate system  | Overview                                                                                                    | Sett                       | tings                      | Data recording        |
| My systems       |                                                                                                    |                            |                            |                       |
| Systems overview | Musterfrau Erika 🖉                                                                                             |                            |                            |                       |
| Musterfrau Erika | Serial number: 00100917030103113                                                                               |                            | Musterstraße 2             |                       |
| Parameters       | Senai number, du tobe ridad toa ria                                                                            |                            | 5201 Seekirchen<br>Austria |                       |
| Parameter logs   |                                                                                                    |                            | System active. Certifica   | te issued             |
| Chart            |                                                                                                    |                            | Notification settings      |                       |
| Errors           | t the second second second second second second second second second second second second second second second |                            | Replace web server         |                       |
| Organizations    |                                                                                                    |                            | > Change owner             |                       |
| Musterfirma GmbH |                                                                                                    |                            |                            |                       |
| Terms of Use     |                                                                                                    |                            |                            |                       |
| Windhager.com    | Invite new resident                                                                                            | + Invite r                 | new operator               | Invite new technician |
| Logout           | Roleasos                                                                                                    | E-mail                     |                            | Access                |
| Version 2.4.0    | Erika Musterfrau (Owner)                                                                                       | erika.musterfrau@example.c | om                         |                       |
|                  | Musterfirma GmbH (Technician)                                                                                  | musterfirma@example.com    |                            | ⊗ remove              |
|                  |                                                                                                    |                            |                            |                       |

Under "Settings" you can view various information, change web server password and read plant.

|    | connect          | Management                       |                                               |                |
|----|------------------|----------------------------------|-----------------------------------------------|----------------|
| Ø  | Max Mustermann   | Management                       |                                               | O Reload       |
|    | Activate system  | Overview                         | Settings                                      | Data recording |
| 88 | My systems       | System time.                     | 2022-09-12 17:33:05                           | /              |
| Ba | Systems overview | Time server                      | ch.pool.ntp.org                               | 1              |
|    |                  | Time zone                        | Europe/Paris                                  | 1              |
|    | Parameters       | Sending interval time/date [min] | 0                                             | 0              |
|    | Parameter logs   | Alarm                            | ON – https://connect-<br>api.staging.windhage |                |
|    | Chart            |                                  |                                               |                |
|    | Errors           | > Change web server password     |                                               |                |
| ۲  | Organizations    | > Read plant                     |                                               |                |
| ٩  | Musterfirma GmbH |                                  |                                               |                |

**Note** If you change owner in the overview and the invitation is accepted, the previous owner is automatically replaced.

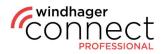

In the tab **"Data recording"** you can **start a parameter recording** or view existing ones and **download them as CSV files**. Click on the **"Start recording"** button to start the recording. You'll also see the **system parameters** in the bottom area. The parameters of recording are configured in the **Datalog Tool** (see separate instructions).

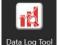

| ý        |                  | Management                            |                | C Reload        |
|----------|------------------|---------------------------------------|----------------|-----------------|
| ® 1      | Max Mustermann   | Management                            |                |                 |
| <u> </u> | Activate system  | Overview                              | Settings       | Data recording  |
| 80       | My systems       | Recording                             |                | •               |
| 88       | Systems overview | Start recording                       | Interval 60s 🥒 | View recordings |
| 日        |                  |                                       |                |                 |
|          | Parameters       | Parameters                            |                |                 |
| 1        | Parameter logs   | BioWIN 2 00-009 Kesselleistung        |                |                 |
| 3        | Chart            | BioWIN 2 01-007 Kesseltemperatur Soll |                |                 |
| 1        | Errors           | BioWIN 2 00-007 Kesseltemperatur      |                |                 |
|          | Organizations    | BioWIN 2 02-001 Betriebsphase         |                |                 |
| <b>(</b> | Musterfirma GmbH |                                       |                |                 |
| Terms    |                  |                                       |                |                 |
| Windh    | hager.com        |                                       |                |                 |
| Logou    |                  |                                       |                |                 |
| Version  | 1240             |                                       |                |                 |

You can download the CSV files by clicking on **"View recordings"**. Which opens a pop-up where you can download the recordings sorted by date.

| Overview                           |                                               |            | Setting  | S   |   |  |
|------------------------------------|-----------------------------------------------|------------|----------|-----|---|--|
| Recording                          |                                               |            |          |     |   |  |
| Start recording                    |                                               |            | Interval | 60s | 1 |  |
|                                    |                                               |            |          |     |   |  |
| Parameters                         |                                               | Recordings |          |     |   |  |
| BioWIN 2 00-009 Kesselleistung     |                                               |            |          |     |   |  |
| BioWIN 2 01-007 Kesseltemperatur S | <u>2022-08-29.csv</u> ↓<br>2022-08-16_1.csv ↓ |            |          |     |   |  |
| BioWIN 2 00-007 Kesseltemperatur   | 2022-08-16.csv ↓                              |            |          |     |   |  |
| BioWIN 2 02-001 Betriebsphase      |                                               | Close      |          |     |   |  |
|                                    |                                               |            |          |     |   |  |
|                                    |                                               |            |          |     |   |  |
|                                    |                                               |            |          |     |   |  |

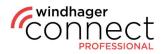

### **6.1. Systems: Operator Invitation**

When inviting an operator, the options are as follows:

#### 1. The Operator is an Individual

The **individual will receive an email** with the text "You have been invited as an operator of a Windhager System" – including a link to the system. When the individual accepts the invitation, they become the operator of the system.

#### 2. The Operator is an Organization

An email will be sent to the organization's email address. When the owner and/or admin of the organization accepts the invitation, the organization becomes the operator of the system.

#### 6.2. Systems: Parameter

As soon as you have selected a system, a sub-menu opens in the menu on the left. By clicking on **"Parameters"**, general system values will be displayed, for example: operating mode, boiler temperature, operating hours, etc.

| windhager             | Deremeters                         |                    |
|-----------------------|------------------------------------|--------------------|
| () Max Mustermann     | Parameters                         | C Reload           |
| Activate system       |                                    | BIOWIN 2           |
| My systems            | Operating mode                     | Boiler temperature |
| Systems overview      | Operating phase                    | Burner OFF         |
| Musterfrau Enka       | Boiler temp. current value         | 54.4°C             |
| Parameters            | Boiler temp. setpoint              | 32.2°C             |
| Parameter logs        | Boiler output                      | 0%                 |
| Chart                 | Operating time until Cleaning      | 298h               |
| Errors                | Operating time until Main cleaning | 2234h              |
| Organizations         | Operating time until Maintenance   | 4494h              |
| Musterfirma GmbH      | Operating hours                    | 509h               |
| Customer notification | Number of burner starts            | 130                |
| Terms of Use          | Fuel consumption total             | 1.601              |
| Windhager.com         |                                    |                    |

#### Note:

The parameters and menus displayed depend on your personal permission level. A detailed description of the user rights can be found under <u>point #8</u> in these instructions.

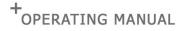

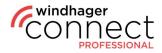

Below the parameters you can choose between several menu items. Under **"Boiler parameters"** you have the item **"Information Level"**, in which you can read additional information about the system.

| Parameter logs        |                                    | BIOWIN 2        |                |
|-----------------------|------------------------------------|-----------------|----------------|
| Chart                 | Boiler output                      | 0%              |                |
|                       | Operating time until Cleaning      | 286h            |                |
| Errors                | Operating time until Main cleaning | 2234h           |                |
| Organizations         | Operating time until Maintenance   | 4494h           |                |
| Musterfirma GmbH      | Operating hours                    | 509h            |                |
| Customer notification | Number of burner starts            | 130             |                |
| Terms of Use          | Fuel consumption total             | 1.601           |                |
| Windhager.com         |                                    |                 |                |
| Logout                | Boiler parameters                  | Control modules | System modules |
| Version 23.0          | Internetion liver Operator level   | Service level   |                |
|                       |                                    |                 |                |
|                       | Operating time until Cleaning      | 286h            |                |
|                       | Operating time until Main cleaning | 2234h           |                |
|                       | Operating time until Maintenance   | 4494h           |                |
|                       | Fuel level hopper                  | 6%              |                |
|                       | Flue gas temperature               | 177.6°C         |                |
|                       | Operating hours                    | 509h            |                |
|                       | Number of burner starts            | 130             |                |
|                       | Rinsing water consumption          | 0.55m²          |                |
|                       | Boiler no.                         | 0               |                |
|                       | Software version                   | V 2.20          |                |
|                       | Hardware version                   | D1              |                |
|                       | Boiler model                       | BW 2 E          |                |
|                       |                                    |                 |                |

On the **"Operator level"** you can add various information using the  $\checkmark$  icon. Click on the  $\Rightarrow$  icon here to open another part of the operator level, which you can also edit. Any changes you make are saved in the parameter log.

| My systems              | Operating mode                                                                                                    | BioWIN 2<br>ector temperature    |                |
|-------------------------|----------------------------------------------------------------------------------------------------|----------------------------------|----------------|
| Systems overview        | Operating phase                                                                                                    | Burner OFF                       |                |
| Musterfrau Erika        | Boiler temp. current value                                                                                                    | 54.4°C                           |                |
| Parametera              | Boiler temp. setpoint                                                                                                    | 32.2°C                           |                |
| Parameter logs          | Boiler output                                                                                                    | 0%                               |                |
| Chart                   | Operating time until Cleaning                                                                                                    | 286h                             |                |
| Errors                  | Operating time until Main cleaning                                                                                                    | 2234h                            |                |
| Organizations           | Operating time until Maintenance                                                                                                    | 4494h                            |                |
| Musterfirma GmbH        | Operating hours                                                                                                    | 509h                             |                |
| Customer notification   | Number of burner starts                                                                                                    | 130                              |                |
| Terms of Use            | Fuel consumption total                                                                                                    | 1.60t                            |                |
| Windhager.com           |                                                                                                    |                                  |                |
|                         |                                                                                                    |                                  |                |
| Lagout                  | Boiler parameters                                                                                                    | Control modules                  | System modules |
| Logout<br>Version 2:3.0 | Boiler parameters                                                                                                    | Control modules<br>Service level | System modules |
|                         |                                                                                                    | 1                                | System modules |
|                         |                                                                                                    | Service level                    | System modules |
|                         | Information level Consistiv lever                                                                                                    | Service level<br>BioWIN 2        | System modules |
|                         | Information level Colorador New Fuel hopper filed?                                                                                                    | Service level<br>BioWIN 2<br>D   | System modules |
|                         | Information level Consister level Fuel hopper filed? Confirm cleaning                                                                                                    | Service level<br>BioWIN 2<br>D   | System modules |
|                         | Information level Codedity: Horr Fuel hopper filed? Confirm cleaning Time profile feed system                                                                                                    | Service level<br>BioWIN 2<br>D   | System modules |
|                         | Information level  Fuel hopper filed?  Continn cleaning  Time profile feed system  Probe switching                                                                                                    | Service level<br>BioWIN 2<br>D   | System modules |
|                         | Information level Codedity even                                                                                                    | Service level BioWIN 2 0 No      | System modules |
|                         | Information level Control of the office of the office office office offi | Service level BioWN 2 0 No       | System modules |

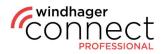

Under "Service level" you'll find additional measured values & system parameters, which you can expand again and edit, as shown here using the example of the "Buffer charge  $\rightarrow$  settings" area. Please note that with the **yellow pencil symbol**, the changes only take effect after switching the power off and on.

| Chart              | -                                  |                      | BioWIN 2                                            |               |
|--------------------|------------------------------------|----------------------|-----------------------------------------------------|---------------|
| Errors             | Operating time until Main cleaning |                      | 1715h                                               |               |
| Organizations      | Operating time until Maintenance   |                      | 2573h                                               |               |
| 🛞 Musterfirma GmbH | Operating hours                    |                      | Oh                                                  |               |
| Terms of Use       | Number of burner starts            |                      | <b>Ø</b> O                                          |               |
| Windhager.com      | Fuel consumption total             |                      | 0.00t                                               |               |
| Logout             |                                    |                      |                                                     |               |
| Version 2.4.0      | Boiler parameters                  | Control              | l modules                                           | System module |
|                    | Information level Op               | perator level Servic |                                                     |               |
|                    |                                    |                      | BioWIN 2                                            |               |
|                    | > Values                           |                      |                                                     |               |
|                    | > Parameters                       |                      |                                                     |               |
|                    | > Boiler status                    |                      |                                                     |               |
|                    | ~ Settings                         |                      |                                                     |               |
|                    | Boiler no.                         |                      | Attention: the change is applied after power cycle. |               |
|                    | Maintenance on/off                 |                      | On ~                                                |               |
|                    | Strike mode                        |                      | Save                                                |               |
|                    | Accumulator charging               |                      | On 🥖                                                |               |
|                    |                                    |                      |                                                     |               |

In the **"Control modules"** and **"System modules"** menu items, you'll find the same structure of parameters with the sub-navigation items **"Information level"**, **"Operator level"** as well as **"Service level"**. Here, too, you can view the values and partially adjust them.

| Systems overview                                                                                                    |                                    | BIOWIN 2        |                |
|----------------------------------------------------------------------------------------------------|------------------------------------|-----------------|----------------|
| Musterina Erika                                                                                                    | Operating phase                    | Burner OFF      |                |
| the second second | Boiler temp. current value         | 54.4°C          |                |
| Parameters                                                                                                    | Boiler temp. setpoint              | 32.2ºC          |                |
| Parameter logs                                                                                                    | Boiler output                      | 0%              |                |
| Paramotens<br>Parameter logs<br>Chart<br>Errors                                                                                                    | Operating time until Cleaning      | 286h            |                |
| Errors                                                                                                    | Operating time until Main cleaning | 2234h           |                |
| Organizations                                                                                                    | Operating time until Maintenance   | 4494h           |                |
| Austerfirma GmbH                                                                                                    | Operating hours                    | 509h            |                |
| Customer notification                                                                                                    | Number of burner starts            | 130             |                |
| Terms of Use                                                                                                    | Fuel consumption total             | 1.601           |                |
| Windhager.com                                                                                                    |                                    |                 |                |
| Logout                                                                                                    | Boiler parameters                  | Control modules | System modules |
| Wareion 2.3.0                                                                                                    | Totomution kives Operator level    | Service level   |                |
|                                                                                                    |                                    |                 |                |
|                                                                                                    | Room temperature Setpoint          | 5.0°C           |                |
|                                                                                                    | DHW temperature Current value      | 40.7°C          |                |
|                                                                                                    | DHW temperature Setpoint           | 10.0°C          |                |
|                                                                                                    | Outside temperature Current value  | 0.0°C           |                |

#### Note

If the system password doesn't match, a yellow lock symbol is displayed.  $\Box$ . If the system is offline, a crossed-out globe is displayed  $\varnothing$ .

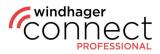

### 6.3. Systems: Parameter logs / Error logs / Chart

In addition to the parameters, you can view the **"Parameter Logs"**, **"Error Logs"** and the **"Chart"** in the sub-menu of your system. In the overview of the parameter logs you can create a **text entry** in the upper right area with the red button in the upper right corner. When you click the red button, the following popup opens, in which you have to select components and the organization, and manually enter your comments under "Text."

| connect               |                    |                                  |            |             |                  |
|-----------------------|--------------------|----------------------------------|------------|-------------|------------------|
| Max Mustermann        | Parameter log      |                                  |            | 2           | Create textentry |
| Activate system       |                    |                                  |            | Search logs | Q ~              |
| 📋 My systems          | Function Parameter | Value                            |            | Changed by  | Date and time    |
| Systems overview      |                    | T to O from                      | n <b>0</b> |             |                  |
| Musterfrau Erika      |                    |                                  |            |             |                  |
| Parameters            |                    |                                  | ×          |             |                  |
| Parameter loga        |                    | Create textentry                 |            |             |                  |
| Chart                 |                    | Function                         | _          |             |                  |
| Errors                |                    | UMLZ Consumer                    |            |             |                  |
| Organizations         |                    | Text                             | _          |             |                  |
| Musterfirma GmbH      |                    |                                  |            |             |                  |
| Customer notification |                    |                                  |            |             |                  |
| Terms of Use          |                    | Organization<br>Musterfirma GmbH | *          |             |                  |
| Windhager.com         |                    |                                  | _          |             |                  |
| Logout                |                    | Cancel Save                      |            |             |                  |
| Wireion 230           |                    |                                  |            |             |                  |

Under **"Chart"** you can view individual parameters in the period you specified under **"Display Period"**.

| windhager             | Chart                                                                                                    |
|-----------------------|----------------------------------------------------------------------------------------------------|
| Max Mustermann        | Cital                                                                                                    |
| nvitations 🕥          |                                                                                                    |
| C Activate system     | Display period 01 Nov 2021 02 Nov 2021                                                                                              |
| My systems            | Modules                                                                                                    |
| Systems overview      |                                                                                                    |
| Muslering Erika       | Boler                                                                                                    |
| Parameters            | Chart                                                                                                    |
| Parameter logs        |                                                                                                    |
| Crief                 |                                                                                                    |
| Errors                | 0.5                                                                                                    |
| Isers overview        | 0                                                                                                    |
| Organizations         | 45                                                                                                    |
| 🚷 AT_DE               | -1<br>00200 0100 0200 0300 0400 0500 0600 0700 0600 0900 1000 1100 1200 1300 1400 1500 1600 1700 1800 1800 2000 2100 2200 2300 0000 |
| Customer notification | 0000 0110 0200 0300 0400 0500 0600 0700 0600 0000 1000 1100 1200 1300 1400 1500 1600 1700 1600 1900 2000 2100 2200 2300 0000        |
| Certificates          |                                                                                                    |
| Terms of Use          |                                                                                                    |
| Windhager.com         |                                                                                                    |
| Logout                |                                                                                                    |
| Version 23.0          |                                                                                                    |

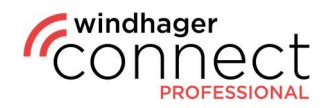

### 7. Organizations

In the **"Organizations"** area, you can select organizations that are released for you and view further information, as well as **sub-organizations** for example.

| (CC)         |                  | Organia    |                  |                         |               |            |                     |         |                    |
|--------------|------------------|------------|------------------|-------------------------|---------------|------------|---------------------|---------|--------------------|
| () Max Ma    | lustermann       | Organiza   | llions           |                         |               |            | Search organization |         | Q 🗸                |
| Activate     | ie system        | Affliation | Name             | E-mail                  | Postal        | City       | Country             | Amount  | Amount<br>operated |
| My sys       | stems            | Annabor    | mane             | C-1100                  | code          | City       | Country             | systems | systems            |
| System       | ns overview      |            | Musterfirma GmbH | musterfirma@example.com | 5201          | Seekirchen | AT                  | 0       | 0                  |
| 🛞 Organia    | 123856715        |            |                  |                         | 1 to 1 from 1 |            |                     |         |                    |
| Auster       | firma GmbH       |            |                  |                         |               |            |                     |         |                    |
| Custor       | ner notification |            |                  |                         |               |            |                     |         |                    |
| Terms of Use |                  |            |                  |                         |               |            |                     |         |                    |
| Windhager.co | m                |            |                  |                         |               |            |                     |         |                    |

If you've clicked on an organization, you'll already see a **list of sub-organizations** in the overview, if available, and can view the **organization permissions**. In the permission settings, you also have the option of specifying whether these rights can be **inheritable** or not. If you uncheck the box, the rights for sub-organizations are not applied.

| Activate system   |                                            |                                      |               |        |                     |
|-------------------|--------------------------------------------|--------------------------------------|---------------|--------|---------------------|
| My systems        | Subfirma 🧷                                 |                                      | >             | < land |                     |
| Systems overview  | Musterfirma GmbH                           | Change p                             | permissions   |        |                     |
| Organizations     | Teststraße 3<br>5201 Seekirchen , Salzburg | Layer                                |               |        |                     |
| 🚯 Sublime         | Austria                                    | Servicelayer / inherited ~           | Inheritable   |        |                     |
| Persons           | > Organization permissions                 | Activate systems                     |               |        |                     |
| Connected systems | > Delete organization                      | yes / inherited ~                    | inheritable   |        |                     |
| Operated systems  |                                            | System settings<br>yés / inherited ~ | inheritable   |        | Create organization |
| Terms of Use      |                                            | Data recording                       |               |        |                     |
| Windhager.com     | No data found                              | yes / inherited ~                    | Z inheritable |        |                     |
| Logout            |                                            |                                      |               |        |                     |
| Veniion 2.4.0     |                                            | Cancel                               | Save changes  |        |                     |

Use the **"Create organization"** button to **add a new sub-organization**. If you click on it, a pop-up appears for you to enter all relevant information. The sub-organizations also have an overview page parallel to the parent organizations.

| (Windhager<br>Connect | Organi                            | zation                             | P           | Search     |            | Q ~            |
|-----------------------|-----------------------------------|------------------------------------|-------------|------------|------------|----------------|
| Activate system       |                                   |                                    |             |            |            |                |
| My systems            | Musterfirma G                     | mbH 🧷                              |             |            |            |                |
| Systems overview      | Musterstraße 1<br>5201 Seekirchen |                                    |             |            |            |                |
| Organizations         | Austria                           |                                    |             |            |            |                |
| 🚯 Musterlinna GmbH    | Organization permis               | sions                              |             |            |            |                |
| Persons               |                                   |                                    |             |            | (+) Create | a organization |
| Connected systems     | Name                              | - E-mail                           | Postal code | City       | Country    | Delete         |
| Operated systems      | Suborganisation                   | office.suborganisation@example.com | 5201        | Seekirchen | AT         | 8              |
| Terms of Use          | Betreiberfirma                    | betreiberfirma@example.com         | 5201        | Seekirchen | AT         | $\otimes$      |
| Windhager.com         | Testfirma                         | max.mustermann@example.com         | 5201        | Seekirchen | AT         | $\otimes$      |

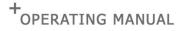

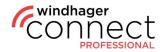

| My systems            | Musterfirma GmbH 🧷         | ×                                                          |                         |
|-----------------------|----------------------------|------------------------------------------------------------|-------------------------|
| Systems overview      | Teststraße                 | Create organization                                        |                         |
| Organizations         | 5201 Seekirchen<br>Austria |                                                            |                         |
| Austernma, GmbH       | > Organization permissions | Suborganisation                                            |                         |
| Persons               |                            | subfirma@example.com                                       | (+) Create organization |
| Connected systems     |                            | Musterstraße 5                                             |                         |
| Operated systems      | No data found              | Street address, P.O. box, company name; c/o Address Line 2 |                         |
| Customer notification |                            | Apartment, suite, unit, building, floor, etc.]             |                         |
| Terms of Use          |                            | 5201                                                       |                         |
| Windhager.com         |                            | Seekirchen                                                 |                         |
| 19                    |                            | Satzburg                                                   |                         |
| Logost                |                            | State, Province                                            |                         |
| Version 23.0          |                            | Country                                                    |                         |
|                       |                            | Austria                                                    |                         |
|                       |                            | Owner E-mail                                               |                         |
|                       |                            | subfirma@example.com                                       |                         |
|                       |                            | Cancel Save                                                |                         |

If you have created a sub-organization, the individual you entered in the form will receive an **invitation as the owner** of the sub-organization, which must be confirmed. As the owner of the sub-organization, this individual can only see this in the system, **not the main organization**.

| windhager                                                   |                                                                                                    |
|-------------------------------------------------------------|----------------------------------------------------------------------------------------------------|
| Max Mustermann                                              | Invitation to organization.                                                                                  |
| $\xi$ invitations: ()                                       |                                                                                                    |
| Invitation to organization.<br>Invitation of Max Mustermann | Testfirma                                                                                                    |
| Activate system                                             | You have been invited to a Windhager organization as owner.                                                  |
| My systems                                                  | By accepting this invitation, you grant access to your data for following organisations:  • Musterfirma GmbH |
| Systems overview                                            | * Insecurities when t                                                                                        |
| Organizations                                               | Accept invitation Reject invitation                                                                          |
| Musterfirma GmbH                                            |                                                                                                    |
| Terms of Use                                                |                                                                                                    |
| Windhager.com                                               |                                                                                                    |
| Logout                                                      |                                                                                                    |

In the organization sub-menu on the left, under **"Persons"**, you can see who is part of this organization and which **"Role"** is assigned to the respective person or set whether the person has **owner**, **admin**, **technician** or **member rights**. Here you can also **add person** to the organization or delete them.

| windhager         | -              | THE                        |               |             |           |        |            |           |
|-------------------|----------------|----------------------------|---------------|-------------|-----------|--------|------------|-----------|
| Max Mustermann    | Perso          | ons                        |               |             |           | Search |            | Q 🖌       |
| Activate system   |                | 1                          | 100           |             |           |        |            |           |
| My systems        |                |                            |               |             |           |        | Add person |           |
| Systems overview  | Name           | E-mail ~                   | Postal code ~ | City ~      | Country ~ | SSO    | Role       | Delete    |
| Organizations     | Max Mustermann | max.mustermann@example.com | 5201          | Seekirchen  | AT        | no     | Owner ~    | $\otimes$ |
| 🛞 Musterlima GmbH |                |                            | 1             | to 1 from 1 |           |        |            |           |
| Parsons           |                |                            |               |             |           |        |            |           |
| Connected systems |                |                            |               |             |           |        |            |           |
| Operated systems  |                |                            |               |             |           |        |            |           |
| Terms of Use      |                |                            |               |             |           |        |            |           |

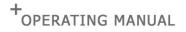

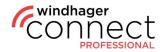

|     |                       | Dama           |                            | Lange I       |             |           |        |                      |           |   |
|-----|-----------------------|----------------|----------------------------|---------------|-------------|-----------|--------|----------------------|-----------|---|
| 0   | Max Mustermann        | Pers           | ons                        | Real P        |             |           | Search |                      | Q         | ~ |
|     | Activate system       |                | and the second second      |               |             |           |        |                      |           |   |
| 88  | My systems            |                |                            |               |             |           |        | + Add person         |           |   |
| 88  | Systems overview      | Name ^         | E-mail                     | Postal code ~ | City ~      | Country ~ | sso    | Role ^               | Delete    |   |
|     | Organizations         | Max Mustermann | max.mustermann@example.com | 5201          | Seekirchen  | AT        | no     | V Owner<br>Admin     | $\otimes$ |   |
| -   |                       |                |                            | 1             | to 1 from 1 |           |        | Technician<br>Member |           |   |
|     |                       |                |                            |               |             |           |        |                      |           |   |
|     | Connected systems     |                |                            |               |             |           |        |                      |           |   |
|     | Operated systems      |                |                            |               |             |           |        |                      |           |   |
| ۲   | Customer notification |                |                            |               |             |           |        |                      |           |   |
| Ten |                       |                |                            |               |             |           |        |                      |           |   |
|     | 2 1                   |                |                            |               |             |           |        |                      |           |   |

With the menu item **"Connected Systems"** you can see which systems are connected to the selected organization and search using the **search function, including a filter function.** 

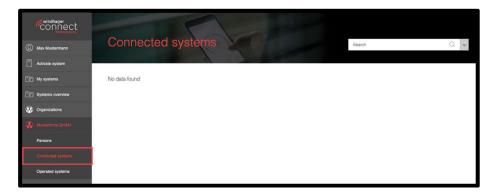

With the menu item **"Operated Systems"** you can see the systems of which you are the operator.

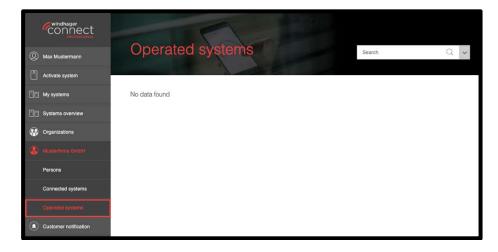

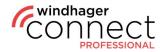

### 8. User Rights

Owners, admins and technicians have the **permission level** (Service, Operator or Information level) of the organization. You can find more information on organizational permission under **7. Organizational permissions**.

Members each have a **level reduced by one**. For example, if an organization has access to the Service level, then the member has access to the Operator level.

| <i>C</i> onnect  | Informationlevel<br>read | Operatorlevel<br>read | Operatorlevel<br>write | Servicelevel<br>read | Servicelevel<br>write | Parameter logs,<br>Chart,<br>Error logs |
|------------------|--------------------------|-----------------------|------------------------|----------------------|-----------------------|-----------------------------------------|
| Informationlevel | C                        | C                     |                        |                      |                       |                                         |
| Operatorlevel    | e                        | G                     | a                      | a                    |                       | a                                       |
| Servicelevel     | C                        | C                     | e                      | C                    | a                     | a                                       |

Owners and admins can invite or remove residents, operators, operator organizations and technician organizations on the system.

This table lists the permissions for managing the organizations:

| <b>CONNECT</b> | - View an organization and<br>sub-organizations<br>- View connected and<br>operated systems | - Add persons<br>- Create sub-organizations<br>and adjust related<br>permissions<br>- Edit an organisation<br>and view related<br>permissions |  |
|----------------|---------------------------------------------------------------------------------------------|----------------------------------------------------------------------------------------------------|--|
| Member         | 6                                                                                           |                                                                                                    |  |
| Technician     | C                                                                                           |                                                                                                    |  |
| Admin          | C                                                                                           | C                                                                                                    |  |
| Owner          | 6                                                                                           | 6                                                                                                    |  |